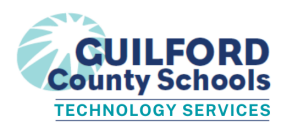

**Subject:** GoGuardian Teacher in our classroom

Greetings Kernodle Families,

I am so excited to get the school year off to a great start! I want to let you know that as we begin the school year/semester, I will be using a technology tool called GoGuardian Teacher in our classroom. GoGuardian Teacher allows me to better support students when they are using Chromebooks during class time. (Please note: at this time, GoGuardian is not functional on GCS iPads.) Here's a quick overview of how it works:

- **GoGuardian Teacher is only active during the course of the school day from 7 a.m. - 5:30 p.m.**, Monday through Friday. This timeframe accommodates the schedule of all Guilford County Schools.
- **GoGuardian Teacher helps students be successful and stay focused when using technology in class:**
	- Teachers can see student Chrome browser tabs and the schoolwork they're doing in order to easily identify students who may need more guidance or support.
	- Teachers can support student learning by sending support resources, blocking sites, closing tabs, or locking students to a specific website in their browser.
	- Teachers can use chat to help students complete an assignment, remind them of key concepts, or discreetly redirect students' attention to the assigned task.
- **GoGuardian Teacher helps assess and support student progress on class assignments**:
	- GoGuardian helps teachers know when students may be stuck so they can quickly address any questions and help students stay on task.
- **● GoGuardian Teacher facilitates communication between teachers and students during class time:**
	- $\circ$  Teachers can chat directly with individual students without disturbing the rest of the class potentially increasing participation and engagement while minimizing distraction.
	- Teachers can quickly and easily share links and information with students, helping everyone make the most of their class time together.
- **● A teacher is not able to take control of students' cameras or access information or files stored on the computer.**
- **● A teacher is not able to connect, as described above, to students' devices outside of the hours listed in the first bullet.**

GoGuardian also has a web filtering service. This feature, as well as GoGuardian Teacher, is automatically enabled any time a student logs into their GCS Google account on a personal device or a district-issued Chromebook. This service filters students' internet browsing, YouTube searches, and Google documents similar to what students might expect to experience when logging into a computer at school. **If you do not** want this feature enabled on a personal device, please instruct your child to only log into their school **Google Account on their school-issued Chromebook.**

## **GoGuardian Parent App: Giving Parents Filtering Controls at Home**

GCS has granted parents access to GoGuardian Parent, a mobile app designed to provide parents/guardians

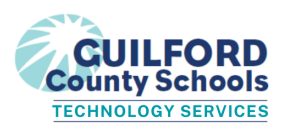

control over their student's online activity on school-managed devices and accounts while at home. The GoGuardian Parent app provides you with an additional set of internet controls that you can set for out-of-school hours.

## **What is included in the GoGuardian Parent app:**

- Ability to block websites on school-issued devices during out-of-school hours
- Ability to pause internet access on school-issued devices during out-of-school hours, either on-demand or at a scheduled time

To access the app, please follow the below instructions:

- 1. Download the app
	- 1. [Download](https://nam12.safelinks.protection.outlook.com/?url=https%3A%2F%2Fapps.apple.com%2Fus%2Fapp%2Fgoguardian-parent-app%2Fid1470168511&data=05%7C01%7Cthomasj2%40gcsnc.com%7C3f5e24f71dfd497e15ac08da70220ab6%7C9ae2fb1fdea24c4381947624fcbbb30c%7C0%7C0%7C637945588840219632%7CUnknown%7CTWFpbGZsb3d8eyJWIjoiMC4wLjAwMDAiLCJQIjoiV2luMzIiLCJBTiI6Ik1haWwiLCJXVCI6Mn0%3D%7C3000%7C%7C%7C&sdata=0Lolu9tJ9Rjrv3FK7GOMAoSe0IPY5qmnlYvvN8lKY1g%3D&reserved=0) via Apple Store
	- 2. [Download](https://nam12.safelinks.protection.outlook.com/?url=https%3A%2F%2Fplay.google.com%2Fstore%2Fapps%2Fdetails%3Fid%3Dcom.goguardian.parent%26hl%3Den_US%26gl%3DUS&data=05%7C01%7Cthomasj2%40gcsnc.com%7C3f5e24f71dfd497e15ac08da70220ab6%7C9ae2fb1fdea24c4381947624fcbbb30c%7C0%7C0%7C637945588840219632%7CUnknown%7CTWFpbGZsb3d8eyJWIjoiMC4wLjAwMDAiLCJQIjoiV2luMzIiLCJBTiI6Ik1haWwiLCJXVCI6Mn0%3D%7C3000%7C%7C%7C&sdata=T9ZBdhqQMp9jyuO1ezaUbKzt7Pr3ooMtYHkbeB6Zq%2F4%3D&reserved=0) via Google Play Store
- 2. After the app is successfully downloaded and installed, open it up and enter the parent email address registered in PowerSchool. *Note: If you forgot your registered email address or haven't supplied one, please reach out to your school's data manager to get that information updated.*
- 3. Login/Check Email: Check your email on your phone for a link to log in to the app. Tap the "Verify your email", and it will take you straight to the app. Note: If you don't have access to your email through the device you used to log in, tap on "Login with *verification code", and copy and paste the verification code from the email into the app.*

I look forward to learning with you and your child this year!

Thank you.